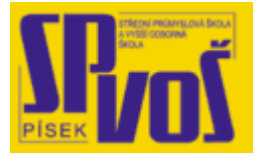

# **Projekt v rámci SIPVZ:**

# **IMPLEMENTACE OPERAČNÍHO SYSTÉMU LINUX DO VÝUKY INFORMAČNÍCH TECHNOLOGIÍ**

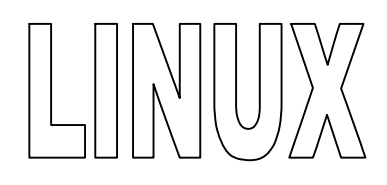

# **Lekce 20**

## **Z á k l a d n í a d m i n i s t r a c e - 2**

### Obsah lekce:

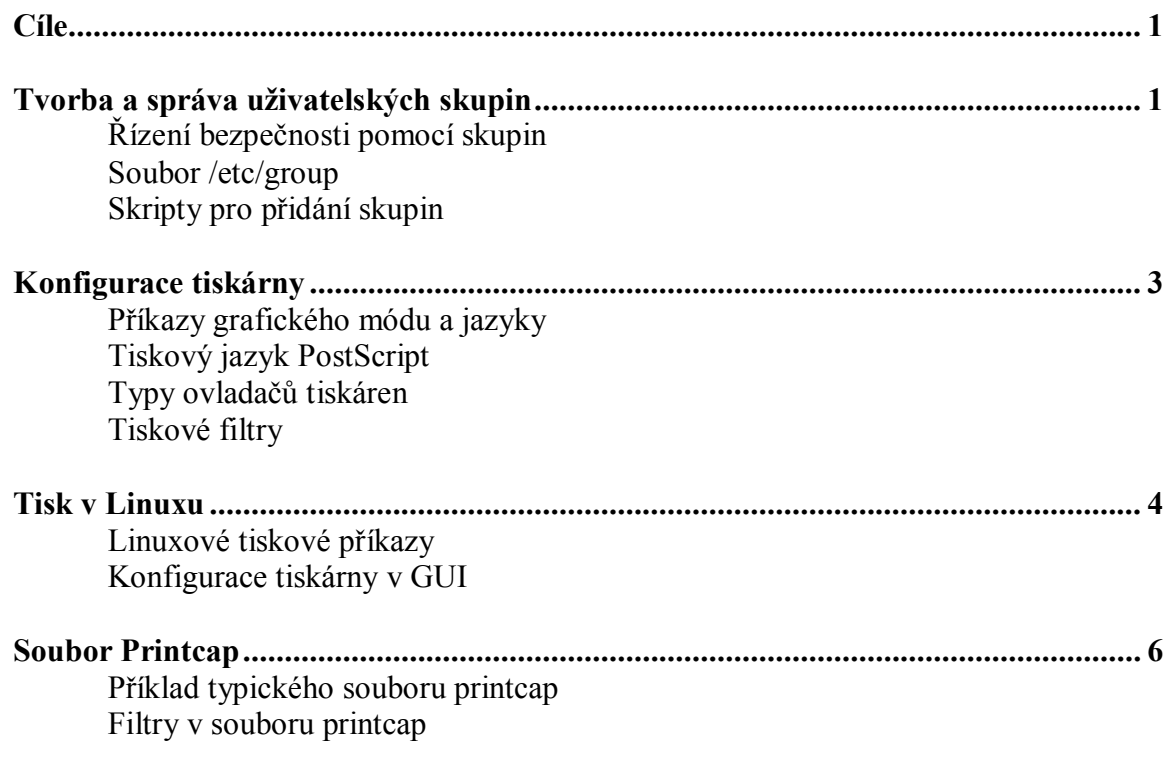

#### **Cí l e**

Po skončení této lekce studenti budou schopni:

- · Vysvětlit tři metody pro vykonání údržby uživatelů a uživatelských skupin.
- · Popsat komponenty Linuxu pro tisk a konfiguraci tiskárny.

#### **Tv or b a a s pr á v a už i v a t e ls ký c h s k up i n**

- Skupiny usnadňují správu bezpečnosti
	- Skupiny jsou definovány v /etc/group

#### **group:pw:GID:users,in,thegroup**

- Skripty pro přidání skupin
	- o **newgrp** změní uživatelovu skupinu pro sezení
	- o **groupadd** přidá skupinu do systému
	- o **groupmod** nastále změní skupinu
	- o **groupdel** smaže skupinu ze systému

#### Řízení bezpečnosti pomocí skupin

Je to velmi dobrý nápad řídit zabezpečení systému a uživatelů pomocí skupin, tím spíše že je těžké každému uživateli zkoušet konfigurovat jeho oprávnění ručně. Nastavit jednotné oprávnění skupině a jednoduše do ní uživatele přiřadit má velmi dobrý zvuk.

Jak zaznělo v předchozí části, jedním z polí v souboru passwd je číslo skupiny (GID), do které uživatel náleží. Skupiny dovolují administrátorovy řídit a kontrolovat přístup k souborům a adresářům omezením přístupu uživatelům skupinovými právy. Pro příklad ve škole: učitelé, studenti a administrátor používají ten samý počítač. Zatímco administrátor a učitelé mohou regulérně přistupovat k osobním záznamům, studenti nikoliv.

Přiřazením studentů do jedné skupiny a učitelů, administrátora do jiné, dovolí jednoduše ochránit citlivé materiály. Dále například protože administrátor nepotřebuje číst osobní záznamy učitelů a učitelé nepotřebují mít přístup k systému, můžeme jim přiřadit další dvě skupiny. Nakonec někteří studenti píší školní noviny a někteří učitelé do nich také přispívají, jednoduše je přiřadíme společně do další skupiny.

#### Soubor /etc/group

Skupiny a informace o nich jsou organizovány v souboru /etc/group. Jedné skupině náleží vždy jeden řádek a každá řádka má 4 pole, která jsou limitována dvojtečkou.

group\_name:password:GID:comma,delimited,list,of,users,in,this,group

Jestliže je povoleno stínování hesla, pak je místo hesla zobrazeno "x" místo zašifrovaného hesla. Aktuální heslo je pak tedy uchováno v souboru /etc/gshadow. V tomto souboru jsou opět 4 pole.

#### group\_name:actaul\_encrypted\_password:list,of,administrators:list,of,users

Pole administrátora slouží pro uchování seznamu administrátorů skupiny. Jejich jména se oddělují čárkou. Administrátorové skupiny mohou změnit heslo pro skupinu, přidat a odebrat členy skupiny.

#### Skripty pro přidání skupin

#### *newgrp*

Příkaz newgrp změní uživatelovu skupinu – ne permanentně, pouze pro aktuální sezení (session). Jestliže má skupina nastaveno heslo, bude po uživatelovi požadováno jeho zadání. Jestliže skupina nemá nastaveno heslo a uživatel není na seznamu uživatelů v dané skupině, nebude mu umožněn přístup do této skupiny. Z tohoto důvodu mnoho linuxových distribucí používá implicitně skupiny bez hesel. Příkaz sg může být využit ke spuštění jednoho dalšího příkazu jako člen jiné skupiny. Ovšem stále platí pravidlo příslušnosti k dané skupině. Podívejte se do newgrp man stránek pro více informací.

#### *groupadd*

Utilita groupadd dovoluje administrátorovi přidat do systému skupiny uživatelů. Napsáním groupadd start vytvoříte skupinu pojmenovanou staff. GID skupiny může být specifikováno použitím přepínačem –g. Pro ukázku použití groupadd –g 120 staff přidá skupinu staff s GID 120.

#### *groupmod*

Utilita groupmod může být použita k úpravě stávající skupiny nastálo. Napsáním groupmod –n admin staff změníte název skupiny ze staff na dmin a také zároveň v souborech /etc/group i /etc/gshadow.

#### *groupdell*

Utilita groupdel smaže skupinu z obou soborů skupin. Příkaz groupdel admin smaže skupinu admin. Skupina, ve které se uživatel právě nachází, nemůže být odstraněna.

#### **Konfi g ur a c e tis ká r ny**

- Módy tiskárny
	- o Textový mód akceptuje ASCII znaky
	- o Grafický mód akceptuje samostatné příkazy, data
- · Příkazy grafického módu a jazyky
	- o Hewlett Packard PCL
	- o Adobe Postskript
- · Typy ovladačů tiskáren
- Tiskové filtry

Tiskárny používají dva základní tiskové módy – textový a grafický. Rozdíly mezi nimi jsou vypsány zde:

**Textový mód** – V textovém módu tiskárna přijímá ASCII znaky a tiskne tyto znaky pomocí svého interního fontu. Ten je ve většině případů typu Courier s fixní výškou.

**Grafický mód** – Když je tiskárna nastavena na grafický mód, akceptuje oddělené příkazy a data jak mají být jednotlivé elementy obrázku či písma (pixely) vykresleny. Dnešní textové procesory vždy používají grafický mód, protože existuje mnoho typů písmen, které mohou být díky tomu tištěny kdekoliv na stránce v jakékoliv velikosti. Tato vlastnost také dovoluje obrázky v textu, či tisk fotografií.

#### Příkazy grafického módu a jazyky

Příkazy grafického módu tiskárny jsou unikátní pro každého výrobce tiskáren a někdy i dokonce pro jednotlivé tiskárny daného výrobce, někdy však i naprosto jiné. Například tiskárny HP používají jeden příkaz, který rozšiřuje další příkaz, který ovšem funguje pouze v sérii LaserJet.

#### Tiskový jazyk PostScript

Ve snaze odstranit problémy s kompatibilitou způsobené stovkami různými tiskovými ovladači, každý pro jediný grafický mód tiskárny, Adobe Systems vynalezli popisový jazyk, který dokáže interpretovat většinu příkazů na většině tiskáren a zobrazuje data stejně na odlišných typech tiskáren. Mnoho tiskáren na trhu podporuje Postskript.

#### Typy ovladačů tiskáren

Administrátor tak stojí před problémem integrovat mnoho typů tiskáren, tiskových filtrů a tiskových ovladačů. Mnoho linuxových aplikací generuje testovací formát nebo používá formát Postskript, pročež mají linuxové stroje tendenci být připojovány k tiskárnám s podporou Postskriptu.

Nicméně stále roste počet aplikací, které používají k tisku grafický formát. X Window aplikace Ghostscript akceptuje spousta typů formátů, včetně PostScriptu a tisku grafického módu na většinu tiskáren. Corel WordPerfect a ostatní kancelářské balíky a programy také tisknou v grafickém módu.

Primární role linuxového tiskového systému je zprostředkovat data do odpovídajícího zařízení. Tiskový systém se nespoléhá na operační systém v přeměně informací do čitelného formátu pro tiskárnu.

#### Tiskové filtry

Tiskové filtry jsou všeobecné programy, které převádějí jeden souborový formát do jiného. Tiskové filtry mohou být vykonány pomocí příkazové řádky, přes aplikaci nebo přes printcap soubor. Filtry printcap budou popsány v pozdější lekci.

#### **Tis k v Li nu xu**

- Linuxové tiskové příkazy
	- o lpr kopíruje tiskovou úlohu do adresáře spool
	- o lpd démon kontroluje adresář spool pro práci
		- ß kontrolní a datové soubory pošle na tiskárnu
	- o lpc kontroluje a konfiguruje lpd démona
	- o lpq dotazuje lpd démona o tiskových úlohách
- · lpr příklady:
	- $\circ$  Ipr –P printer filetoprint
	- $\circ$  Ipr –P printer@host filetoprint
- Konfigurace tiskárny v GUI

Tisk v Linuxu je založen na BSD klient/server modelu, kde klient a server jsou implementovány se síťovým modelem dokonce i když tisk probíhá lokálně. Tisk může probíhat jak na lokálně připojené tiskárně, tak i skrz centrální tiskový server, ke kterému je připojena tiskárna, nebo přes variantu lpd kdy je tisková úloha poslána pomocí TCP/IP na síťovou tiskárnu. Hewlett Packard JetDirect přídavné karty zprostředkovávají komunikace mezi tiskárnou, která nemá integrováno síťové rozhraní, a tímto dovolují tisk více uživatelům.

#### Linuxové tiskové příkazy

#### *lpd démon*

Démon lpd je proces, který ovládá a přináší mnoho tiskových funkcí Linuxu. Jeho práce je skenovat adresář spool pro definované tiskárny a dostat tiskové úlohy kam patří.

#### *lpr příkaz*

Jeho prací je dostat soubory, které chce uživatel vytisknout do správného spool adresáře na správném počítači. Nabízí několik možností usnadnit život, ale často je vyvoláván z příkazové řádky. Když se použije grafická utilita, uživatel může skoro vždy tisknout přímo z programu, jen zřídka kdy musí přepnout do příkazové řádky. Použití lpr je docela jednoduché, jak ukazuje tento příklad:

lpr –P printername filetoprint – tiskne na definované tiskárně v /etc/printcap lpr –P printer@host filetoprint – tiskne na definované tiskárně na počítači host

#### *lpc příkaz*

I když se už moc často nepoužívá, je stále důležité vedet jak příkaz lpc funguje a když kontrolujete velmi vytížený tiskový server. lpc nabízí mírně trhavé prostředí, občas padající a vůbec není vhodný jako nástroje denního použití. Také nabízí něco jako ftp rozhraní. Seznam všech příkazů získáte zadáním help v lpc> nabídce.

Všeobecně tiskový proces sleduje tyto postupy:

- 1. Klientský lpr program přečte požadovaný soubor, který má být vytištěn z oblasti uživatelových dat a překopíruje ho do příslušného spool adresáře bez ohledu na to, jestli má být vytištěn na lokální tiskárně či na tiskovém serveru.
- 2. Kontrolní soubor popisuje soubor, který má být vytištěn, je také zapsán do adresáře spool programem lpr. Poté pošle klientský program lpr oznamovací zprávu (skrz Uniovou doménu) do lpd serveru a ukončí se.
- 3. Server lpd je naplánovaný ke spuštění po obdržení zprávy.
- 4. Server lpd začne čtením konfiguračního souboru a hledat správný adresář, který je asociován se správnou tiskárnou.
- 5. Jestliže je tiskárna lokální, server lpd pošle vhodnou hlavičku identifikační stránky, která je specifikována v kontrolním souboru a data pošle na tiskárnu.
- 6. Jestliže je tiskárna vzdálená (síťová), server naváže spojení po sítí se serverem lpd na druhém zařízení a pošle kontrolní a datový soubor. Druhý lpd server nyní provede ten samý proces znovu.

Jsou zde dvě verze lpd a lpr. Starší verze některých distribucí užívají starší BSD styl, zatímco novější verze používají LPRng balíček napsaný Patrickem Powellem. LPRng je kompatibilní s předchozí verzí BSD.

#### Konfigurace tiskárny v GUI

Red Hat přináší manažer tiskových úloh nazývaný printtool. SuSE také poskytuje konfiguraci tiskárny pomocí programu YaST. Program printtool je utilita GUI, zatímco YaST běží jako ASCII program spolu s ovládacím kurzorem. Red Hat printtool program poskytuje sérii vyskakovacích oken, které se dotazují administrátora na možné varianty parametrů pro printcap. Ačkoliv printool obsahuje možnost potlačení kontroly hlaviček, tato možnost ovšem nebude fungovat při přístupu na server. Obě utility se ptají na typ zařízení a možnosti požadované prázdnými poli. Administrátor je musí vyplnit, jsou to název tiskárny, lokace tiskárny, lokace adresáře spool a fyzické umístění tiskárny.

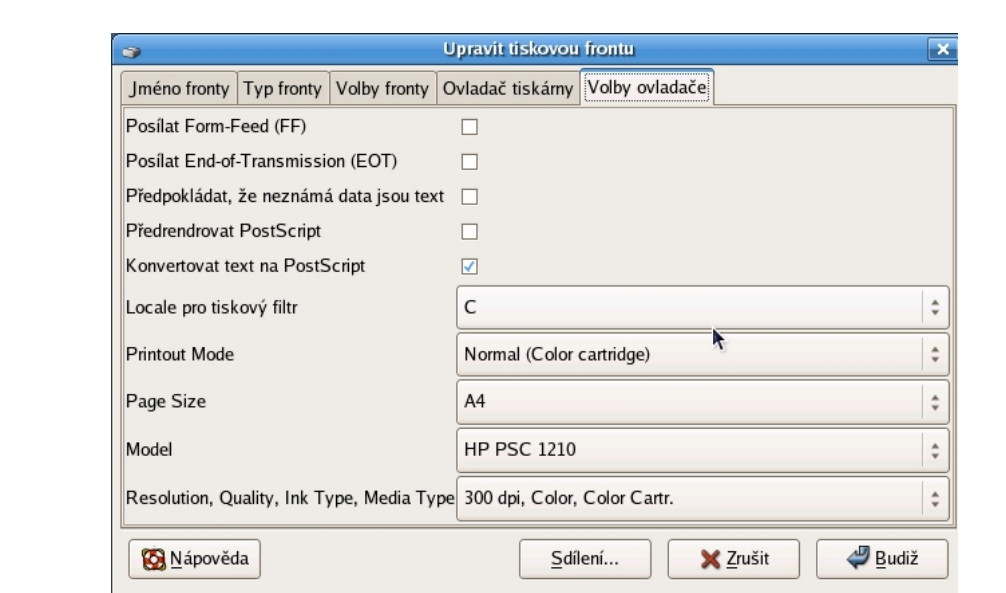

**Obrázek 20-1 – Úprava položek nastavení tiskárny** 

#### **S oub o r pr i nt c a p**

- · Tiskárny jsou definovány v /etc/printcap
	- o Textový soubor, modifikovatelný v jakémkoliv editoru
- · Formát položek souboru printcap
- · Tiskové filtry Linuxu
	- o Zpracovávají standardní formáty operačního systému
	- o Formátují neformátovaný text
	- o Zpracovávají formáty operačního systému na specifický pro tiskárnu

Konfigurační soubor /etc/printcap kontroluje akce klienta a serveru poskytované programům. Soubor většinou bývá v nové instalaci nenakonfigurován. Proto tedy často administrátor použije soubor printcap z jiného již nakonfigurovaného systému, aby měl vzor k nastavení.

Soubor printcap je tvořen sérií definic. Řádky, které nezačínají dvojtečkou (:) nebo (|) jsou nové definice tiskárny. Jestliže řádka končí zpětným lomítkem (\) pak příští řádka je brána jako pokračování první a druhá řádka nezačíná žádným zvláštním znakem. Definice tiskárny začíná názvem tiskárny, který je následován sledem klíčových slov. Základní formát souboru printcap:

#### printer.name|alternace.name:parametr=neco:parametr=neco:

Název tiskárny je vždy první v definici tiskárny následován alternativním názvem pro tiskárnu. Může být použito více alternativních jmen, ale každé musí být odděleno znakem (|). Nakonec je zde série parametrů oddělených dvojtečkou (:).

Tabulka 10-2 zobrazuje několik parametrů s jejich stručným popisem, které mohou být použity v souboru /etc/printcap.

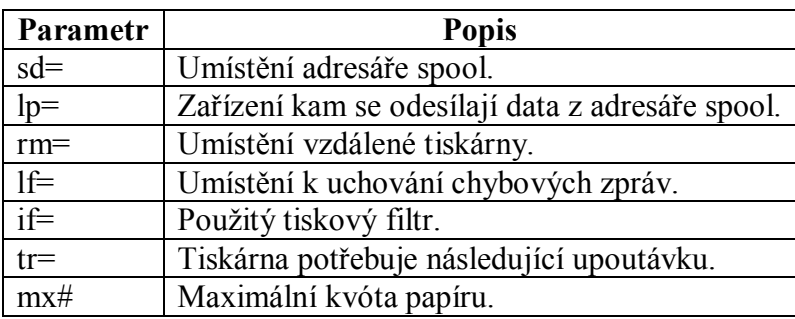

**Tabulka 20-1 – Parametry souboru /etc/printcap** 

#### Příklad typického souboru printcap

Typická podoba souboru /etc/printacp vypadá zhruba takto:

lp1|Dot MAtrix:\

sd=/var/spool/lpd/lp1:mx#0:sh:lp=/dev/lp1:tr=\f:\ if=/usr/lib/lpf:lf=/var/log/lpd-errors: lp2|OMNILab (Room 210) Dot Matrix Pointer:\ rm.cy.lucas.edu:sd=/var/spool/lpd/omni:lf=/var/log/lpd-errors:

Zde jsou dvě ukázkové definice. První definice je pro tiskárnu pojmenovanou lp1. Je také známa jako Dot Matrix. Adresář spool sd= této tiskárny je /var/spool/lpd/lp1. Tato tiskárna potřebuje upoutávku tr=, protože z tiskárny může být odstraněn papír. Filtr /usr/lib/lpf je vyvolán if=, který automaticky stránkuje výstup. Poslední parametr lf= specifikuje umístění, kde se budou ukládat případné chybové zprávy.

Druhá definice je jednodušší než první. Jediný odlišný parametr, který je použit je rm=, který označuje vzdálenou tiskárnu. Tento parametr udává název hostitele vzdálené tiskárny.

#### Filtry v souboru printcap

Filtry čtou standardní vstup, přemění ho pomocí interního algoritmu a umístí výsledky do standardního výstupu.

Tiskárny často požadují, aby ASCII nebo grafické informace byly převedeny do formátu specifikovaného tiskárnou předtím, než jsou tisková data přijata. Z toho důvodu je role tiskových filtrů následující:

- a) Převádějí standardní formáty OS.
- b) Formátují neformátovaný text.
- c) Převádějí formáty průmyslové, OS a tiskáren na formát cílové tiskárny.

#### **Příklad obsahu tiskového filtru:**

- 1. Filtr /usr/lib/lpf Tento formát je vytvořen pro reformátování ASCII textů. Například převádí \n (znak konce souboru (EOL) - Unix) na dva znaky \r\n (znak konce souboru (EOL) - MS-DOS).
- 2. Filtr /usr/bin/nenscript Tento filtr čte ASCII soubory a převádí informace do formy PostScript. Ale filtr nenscript také přeformátuje text v ASCII s malým fontem a vícenásobnými záznamy a zkrátí je v poměru dvě nebo více ASCII stránky na jednu stránku PostScript.
- 3. Filtr Ghostcript Ghostscript může přeměnit znaky ASCII do formy PostScript a také přináší parametry, které se adaptují podle limitací tiskárny. Například, pokud nemůže být zvětšena RAM v tiskárně, bude přidána přepínač –r150, který vyvolá změnu nastavení rozlišení z implicitních 300dpi na 150dpi.
- 4. Prostředky zvané kouzelné filtry mohou přeměnit formát na základě obsahu souboru. Jedním příkladem je automatické detekce DVI formátu a následná konverze do PostScriptu. Jiné kouzelné filtry přeměnit DVI nebo PostScript do přirozených grafických instrukcí pro tiskárnu jako třeba HP PCL formát.

Následující příklad ukazuje záznam v souboru printcap pro kouzelný filtr:

lp|lj|hplj41|HP Laserjet 4L:\

:lp=/dev/lp0:sd=/var/spool/lpd/hplj41:\ :sh:pw#80:pl#66:px#1440:mx#0:\ :if=/etc/magicfilter/ljet4-filter:\ :af=/var/log/lp-acct:lf=/var/log/lp-errs: